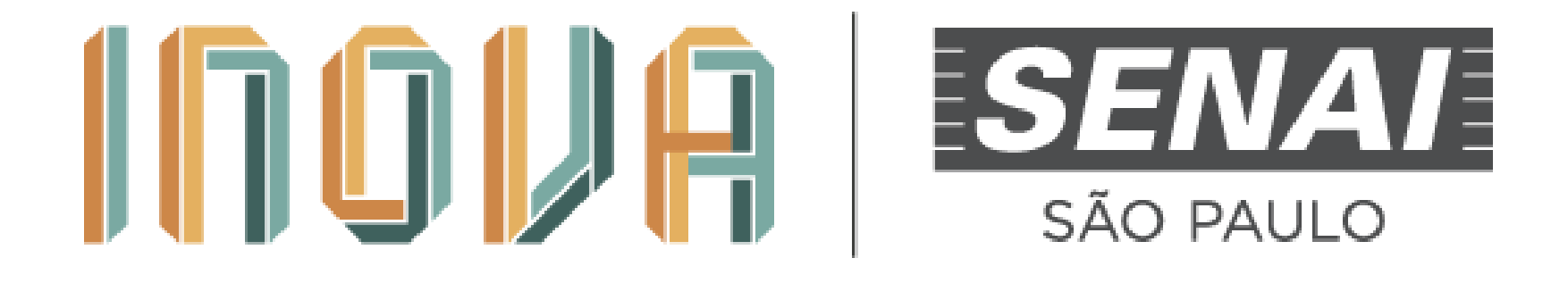

## **Guia para postagem de vídeo no youtube com acesso restrito**

#### **Acesse o site do Youtube**

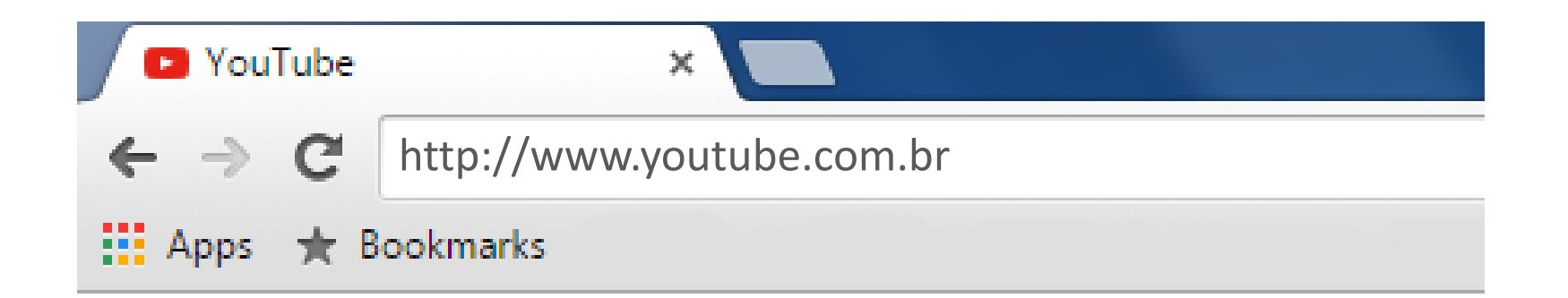

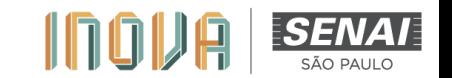

#### **Inicie a Sessão**

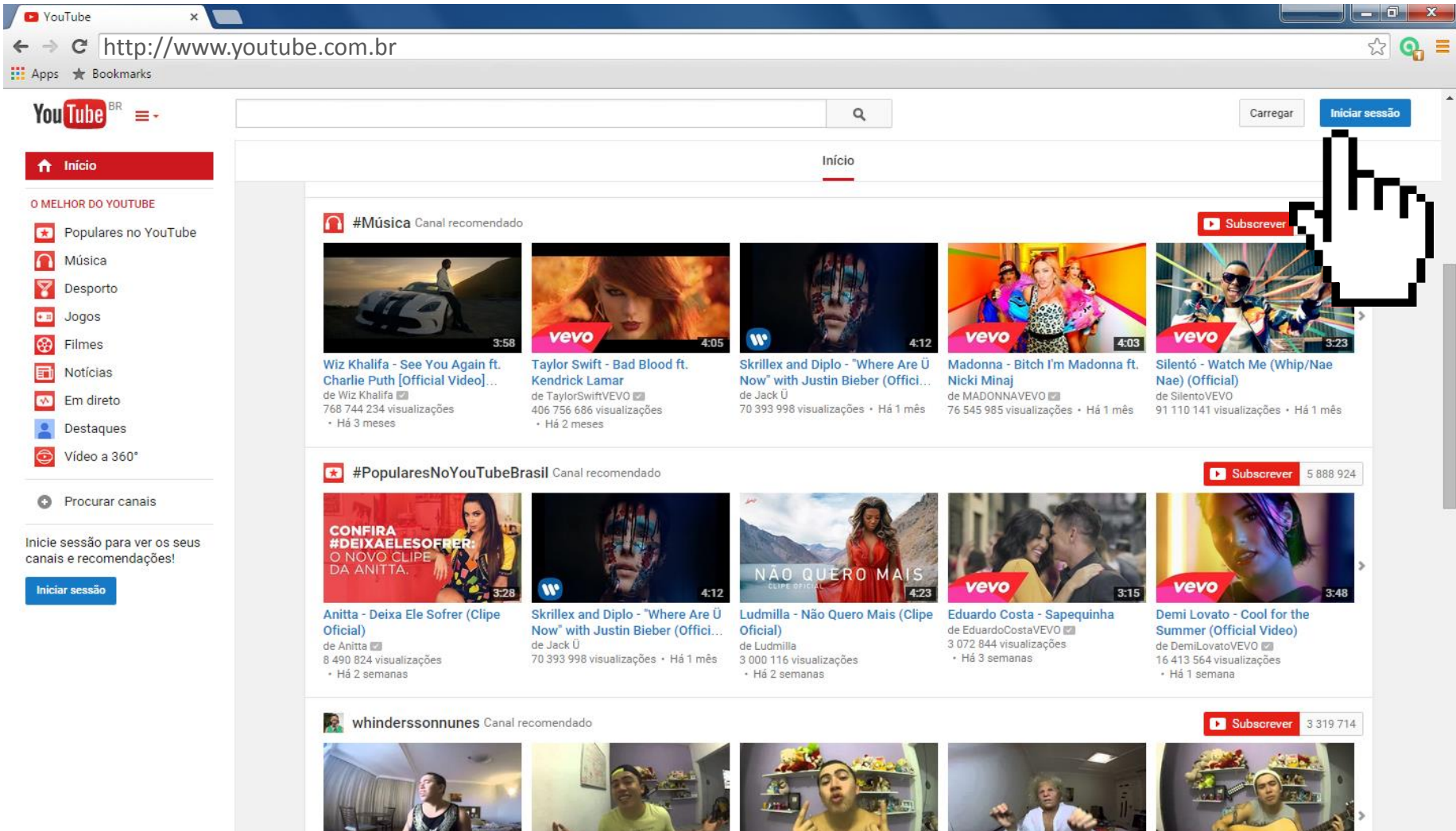

ONLY THANK FULL OFF

**LITER EVALUATES IRRAL** 

**FARRISTOR** 

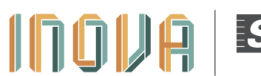

ESEN

#### **Preencha seu e-mail e senha**

**Caso não possua uma conta no Youtube, crie uma. É gratuito.**

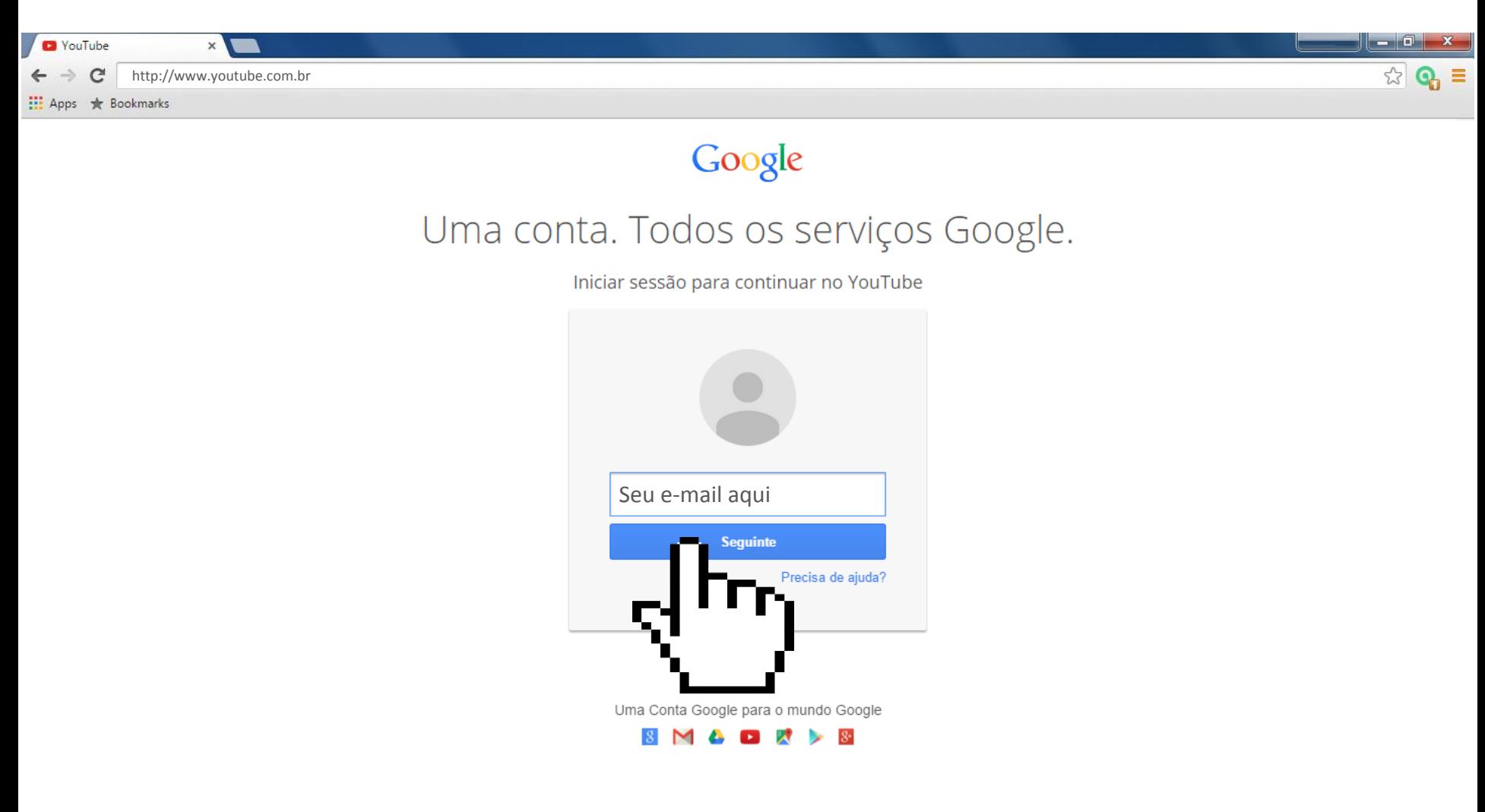

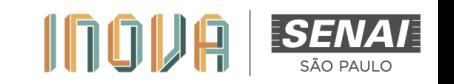

### **Clique em "Carregar"**

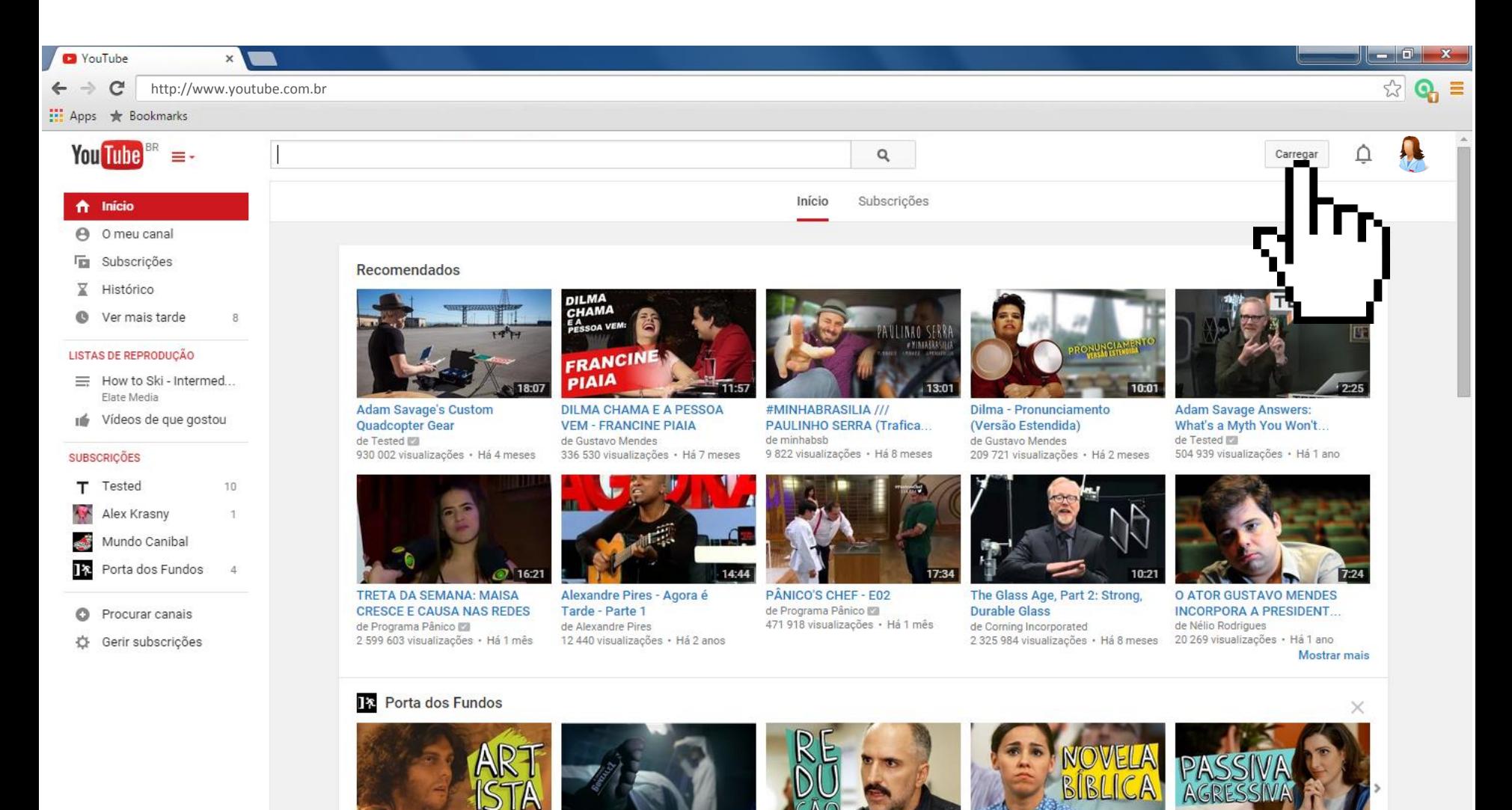

**SENAI** 

100V

 $1 - 54$ 

#### **Selecione "Não Listado"**

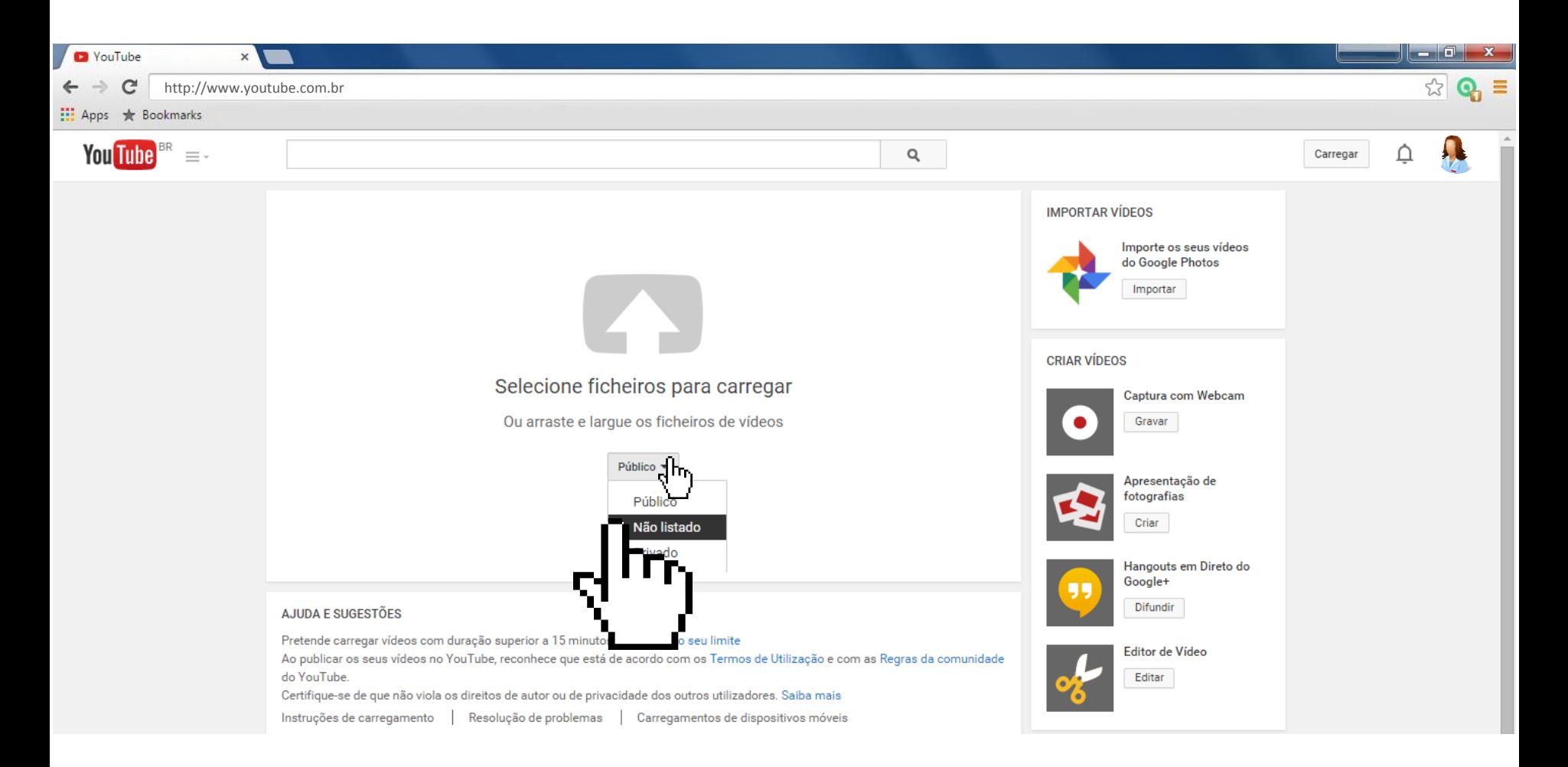

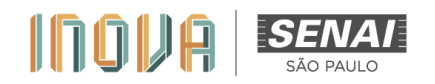

### **Selecione "ficheiro" (arquivo)**

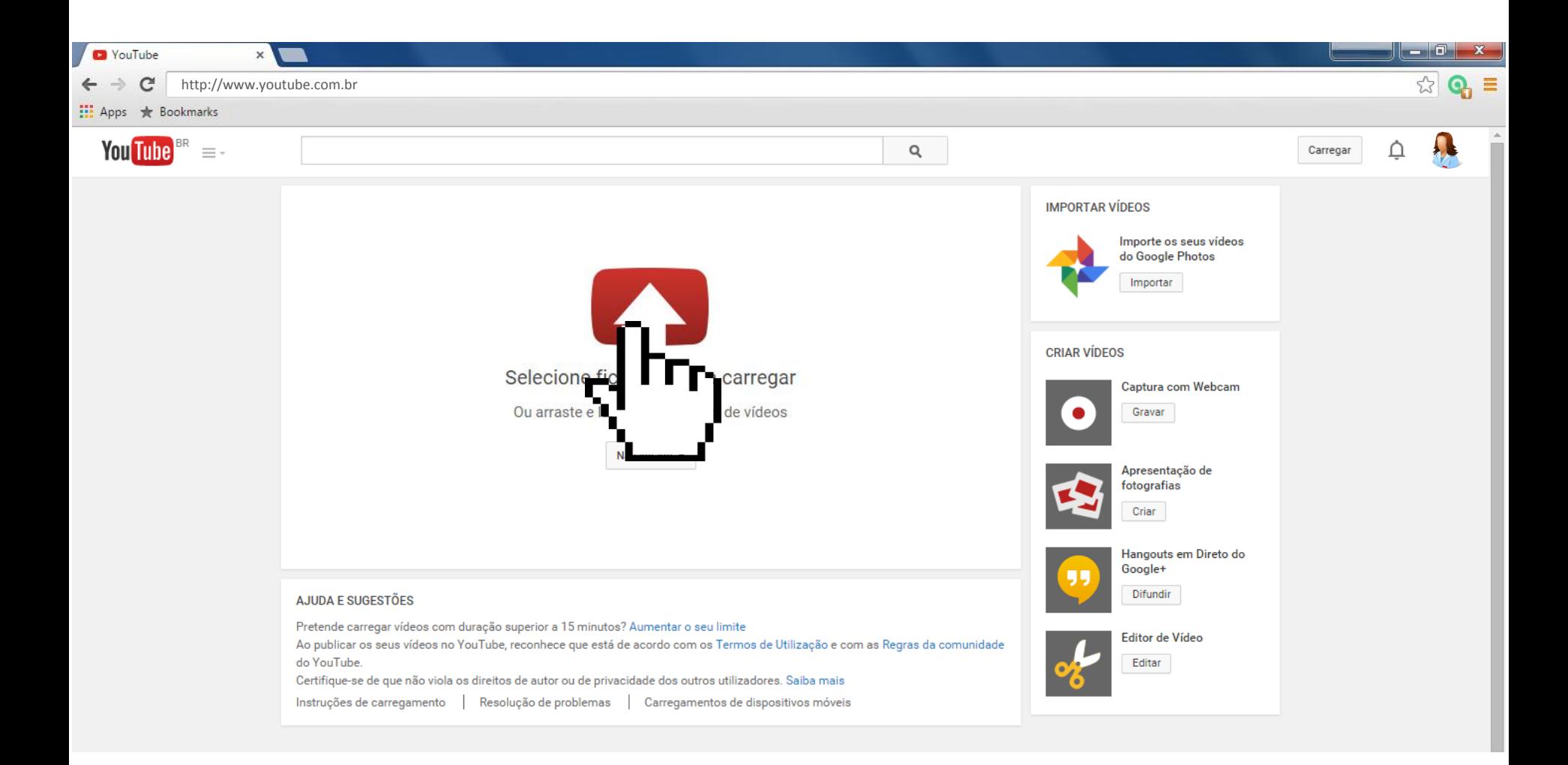

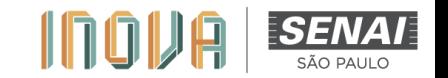

#### **Preencha os campos**

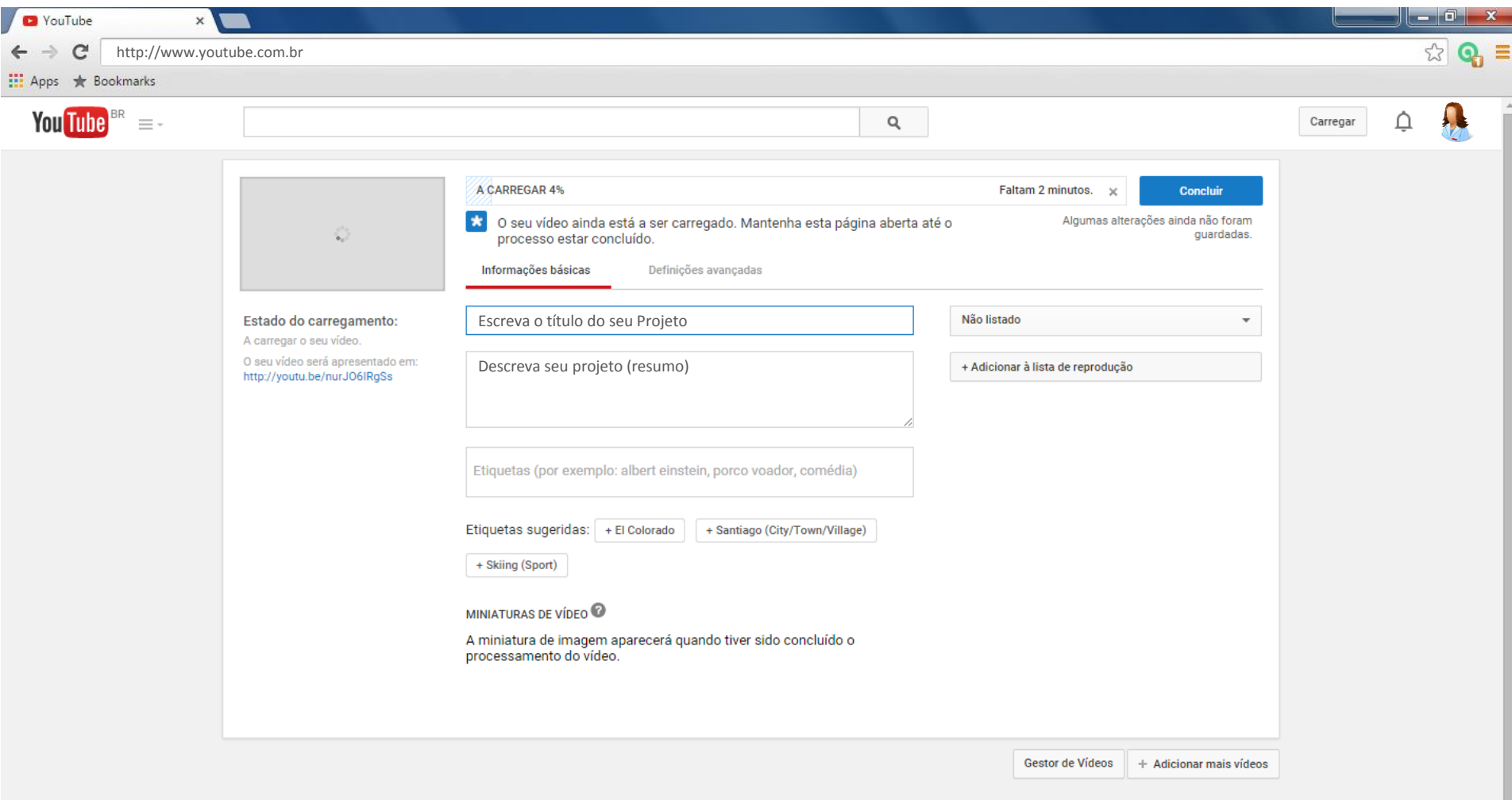

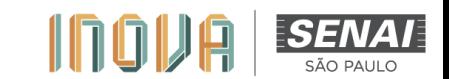

#### **Clique em "Concluir"**

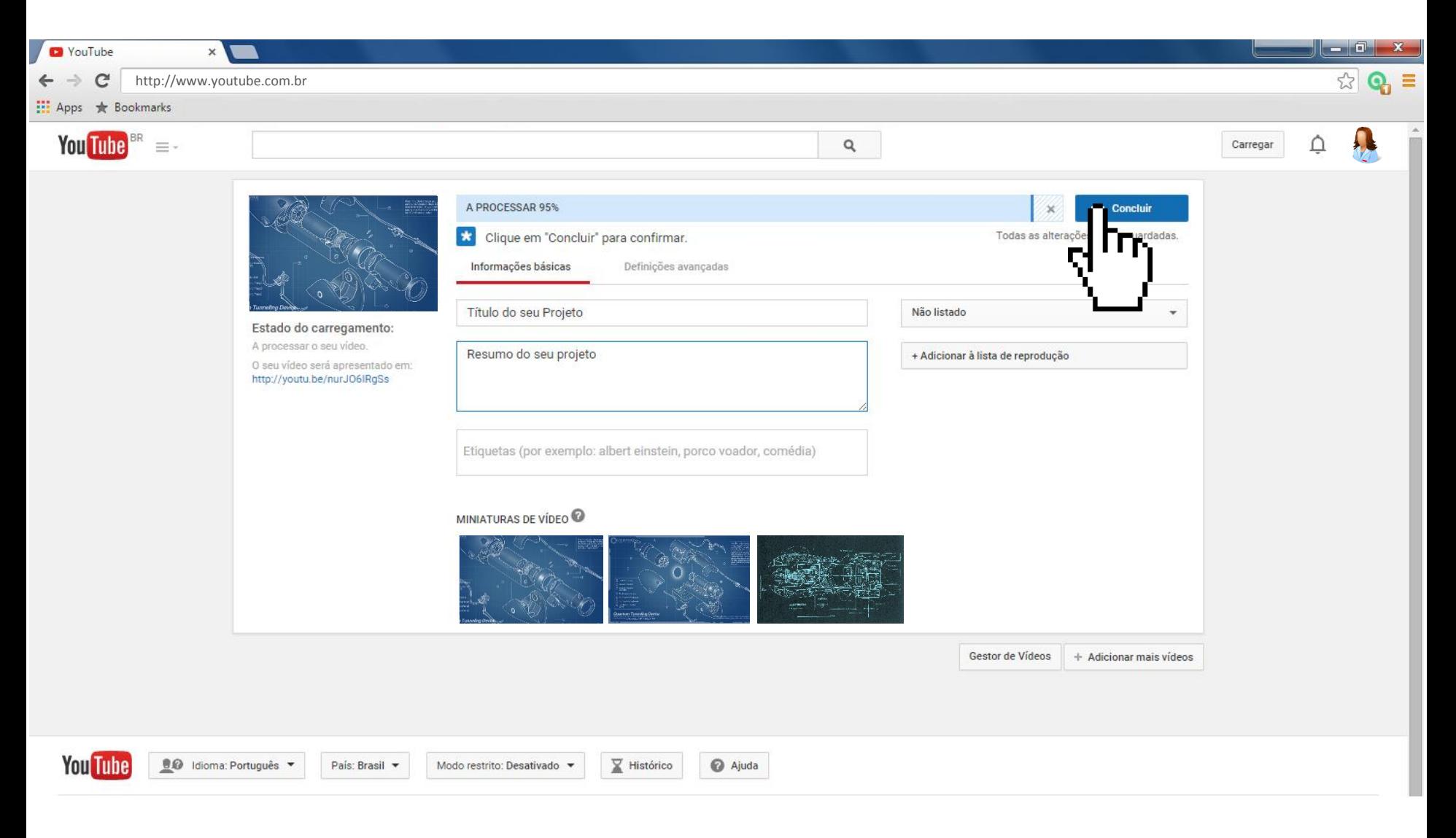

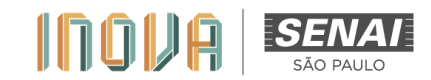

#### **Poste o link do vídeo na plataforma!**

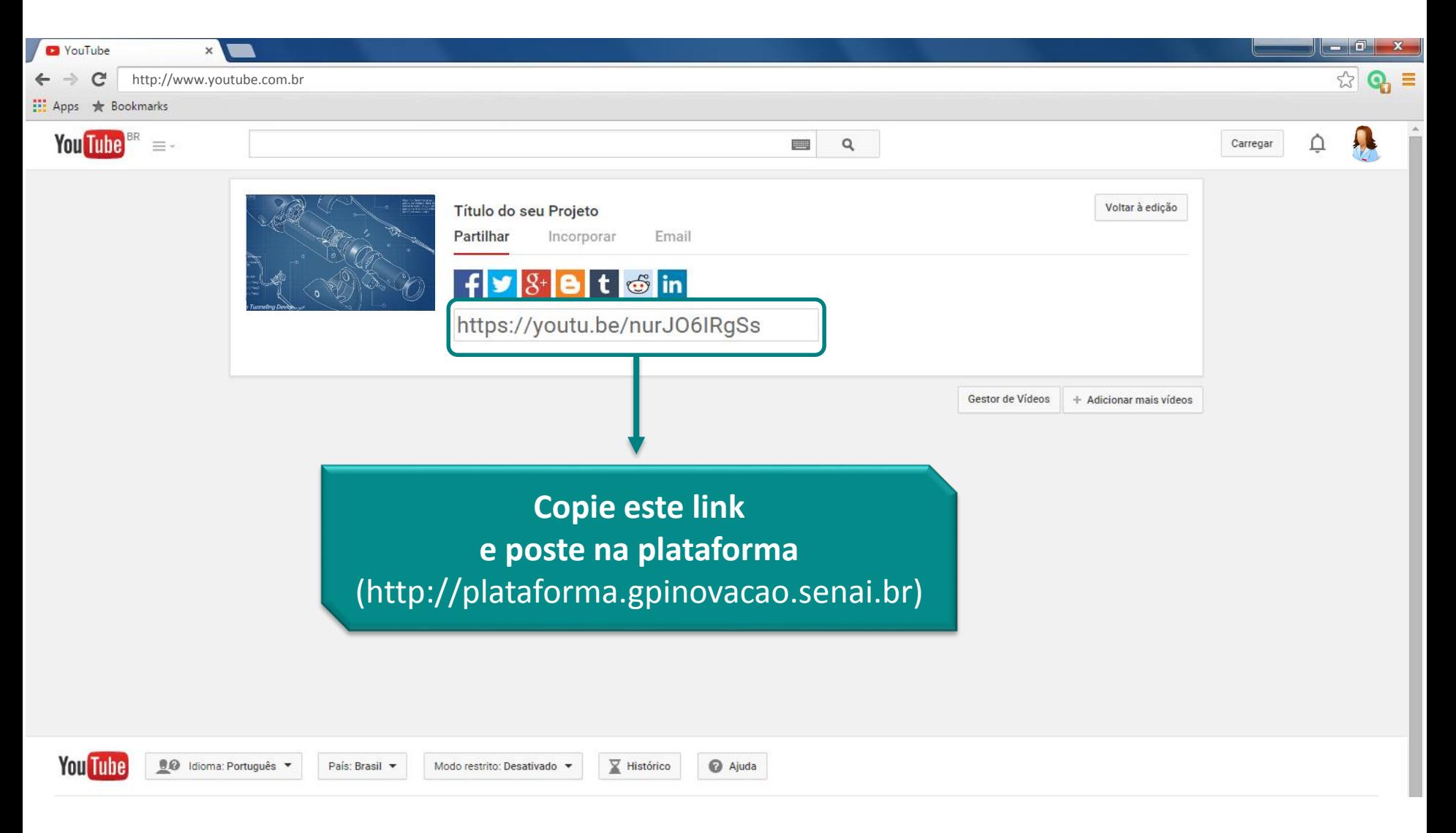

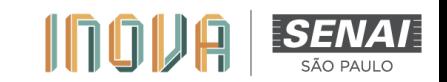

# **ATENÇÃO!!!**

- **1. Teste o seu vídeo várias vezes antes de postá-lo no Youtube. Certifique-se que todas as informações requeridas são apresentadas: técnicas e de negócios. Lembre-se: para a elaboração do roteiro do vídeo, o BMC (***Business Model Canvas***) será base para as informações! Você não precisa mostrar o BMC impresso, nem apresentar seus campos. Porém, deve citar, durante seu discurso, quem são seus clientes, suas propostas de valor, custos, receitas etc. Isso fará toda a diferença na avaliação!**
- **2. Antes de postar o link na plataforma, teste em outro navegador ou computador. Caso ocorram falhas, refaça o processo de publicação.**
- **3. Ao selecionar o tipo de publicação (página 6) tenha certeza de escolher a opção "NÃO LISTADO". Caso contrário os avaliadores não terão acesso ao seu vídeo pitch, documento obrigatório para inscrição.**

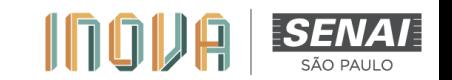

# **Muito bem!**

### **Seu vídeo será avaliado!**

**Qualquer dúvida, estamos à disposição.**

**Coordenação do INOVA SENAI – São Paulo inovasenai@sp.senai.br**

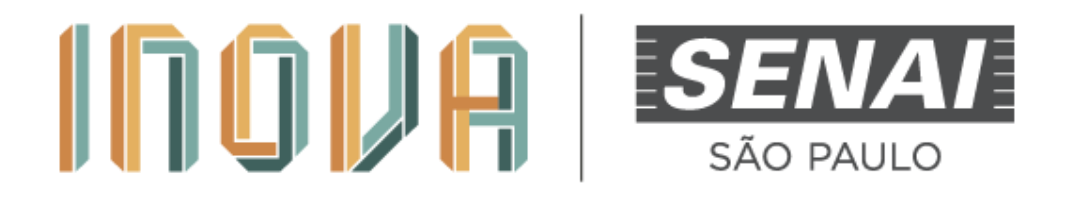